# PLR<sup>®</sup>-3000 **Pupillometer**

# Instructions for Use

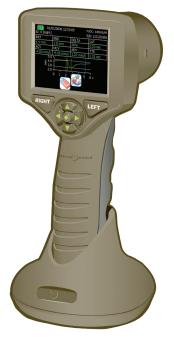

PLR®-3000 Pupillometer

### Introduction

The NeurOptics® PLR®-3000 Pupillometer offers researchers quantitative infrared technology to objectively and accurately measure pupil size and dynamics in an advanced design. The system acquires images using self-contained infrared and visible illumination sources and a digital camera. It analyzes the captured image data and displays a summary of the measurement in the LCD window. The NeurOptics PLR-3000 Pupillometer uses a menu driven graphical user interface (GUI), with a color touchscreen LCD screen for data display. A keypad completes the user interface and enables manual entry of individual patient identification (ID).

### Indications for Use

The PLR-3000 Pupillometer is a hand held optical scanner which measures pupil size and dynamics under different light and experimental protocols. The results obtained from the Pupillometer scans are used for information only and are not to be used for diagnostic purposes. It should only be operated by properly trained clinical personnel, under the direction of a qualified physician.

### Contraindications

Avoid use when the orbit structure is damaged, or surrounding soft tissue is edematous or has an open lesion.

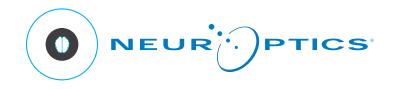

### Warnings and Cautions

#### Warnings

Warnings and Cautions appear throughout this manual where they are relevant. The Warnings and Cautions listed here apply generally anytime you operate the device.

- The Pupillometer is intended for use by trained personnel.
- If a problem is recognized while operating the device, the device must be removed from use and referred to qualified personnel for servicing. Using an inoperative device may result in inaccurate readings.
- Electric shock hazard Do not open the device or the charging station. There are no user serviceable parts.
- The battery in the PLR®-3000 Pupillometer is only replaceable by a qualified service technician. Contact NeurOptics if you suspect an inoperable battery.
- Use only the NeurOptics PLR®-3000 Charging Station for charging the Pupillometer.
- Risk of fire or chemical burn: This device and its components may present a risk of fire or chemical burn if mistreated. Do not disassemble, expose to heat above 100°C, incinerate, or dispose of in fire.
- Store and use the PLR-3000 System in ambient environments with non-condensing humidity levels only. Using the PLR-3000 with condensation on optical surfaces may result in inaccurate readings.

#### Cautions

The following cautions apply when cleaning the device.

- The internal components of the Pupillometer are NOT compatible with sterilization techniques, such as ETO, Steam Sterilization, Heat Sterilization and Gamma.
- DO NOT submerge the device or pour cleaning liquids over or into the device.
- DO NOT use acetone to clean any surface of the Pupillometer or Charging Station.

#### **Electromechanical Compatibility (EMC) Notice**

This device generates, uses, and can radiate radio frequency energy. If not set up and used in accordance with the instructions in this manual, electromagnetic interference may result. **The equipment has been tested and found to comply with the limits set forth in EN60601-1-2 for Medical Products.** These limits provide reasonable protection against electromagnetic interference when operated in the intended use environments (e.g. hospitals, research laboratories).

#### Magnetic Resonance Imaging (MRI) Notice

This device contains components whose operation can be affected by intense electromagnetic fields. Do not operate the device in an MRI environment or in the vicinity of high-frequency surgical diathermy equipment, defibrillators, or short-wave therapy equipment. Electromagnetic interference could disrupt the operation of the device.

#### **Wireless Notice**

Do not attempt to pair the PLR-3000 Pupillometer with the NeurOptics® Antimicrobial Barcode Scanner by Socket® while simultaneously using another barcode scanner in close proximity.

#### Classification

Type of Equipment: Medical Equipment, Class 1886.1700

Trade name: NeurOptics® PLR®-3000 Pupillometer

#### Manufactured by:

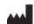

NeurOptics, Inc.

9223 Research Drive Irvine, CA 92618 | USA p: 949.250.9792 Toll Free North America: 866.99.PUPIL info@NeurOptics.com NeurOptics.com

#### Patents, Copyright and Trademark Notice

Copyright © 2023 NeurOptics, California.

This work is protected under Title 17 of the U.S. Code and is the sole property of NeurOptics, Inc. (the Company). No part of this document may be copied or otherwise reproduced, or stored in any electronic information retrieval system, except as specifically permitted under U.S. Copyright law, without the prior written consent of the Company.

For details, visit: www.NeurOptics.com/patents/

#### Federal Communications Commission Compliance

This device complies with Part 15 of the Federal Communications Commission (FCC) Rules. Operation is subject to the following two conditions: (1) this device may not cause harmful interference, and (2) this device must accept any interference received, including interference which may cause undesired operation.

# Table of Contents

| Getting Started                               | 2  |
|-----------------------------------------------|----|
| Power Up                                      | 2  |
| Enter a New Patient ID                        | 3  |
| Set Measurement Protocol                      | 4  |
| Measure Pupils                                | 4  |
| Browse Records                                | 5  |
| Download Records                              | 6  |
| Power Down                                    | 6  |
| Troubleshooting                               | 6  |
| Cleaning and Maintenance                      | 7  |
| Ordering Information                          | 8  |
| Customer Service                              | 9  |
| Appendix A                                    |    |
| Pupillary Measurement Variables               | 10 |
| Appendix B                                    |    |
| Technical Specifications                      | 11 |
| Appendix C                                    | 44 |
| Wireless Broadcast Range and Frequency        |    |
| Appendix D<br>International Symbol Definition |    |
|                                               | IZ |

2

# Getting Started

### Safety Information

- Please review the following safety information prior to operating the device.
- Please read the Operating Instructions fully before attempting to use the Pupillometer. Attempting to operate the device without fully understanding its features and functions may result in unsafe operating conditions and/or inaccurate results.
- If you have a question regarding the installation, setup, operation, or maintenance of the device, please contact NeurOptics.

### Unpacking the Pupillometer

The NeurOptics PLR®-3000 Pupillometer is packaged with the following components (Ex. 1):

- PLR-3000 Pupillometer
- PLR®-3000 Charging Station
- Eye Cups (2)
- PLR®-3000 Power Adapter and Plug
- PLR®-3000 Instructions for Use

### Power Up

#### **Initial Set-up**

Connect the PLR-3000 Pupillometer Power Adapter and Plug to the PLR-3000 Charging Station and plug into a power outlet. The green light at the base of the Charging Station will indicate power has been established (Ex. 2).

Place the PLR-3000 into its Charging Station. After powering on, the touchscreen will display a blue battery icon indicating the PLR-3000 is charging. The battery icon will turn green when fully charged (Ex. 3).

To modify the date and time, from the Home Screen, select the Settings icon 🔊 and then select Set Date 🚃 and Set Time 🔊 (Ex. 4 and Ex. 5). Follow the prompts to input the proper date and time using 24 hour time configuration and select Accept.

### Date and Time Maintenance

Regular quarterly maintenance is necessary to ensure date and time are correct. The set date and time will affect the timestamp listed for subsequent patient pupil measurements on the PLR-3000. Changing the date and time will not alter the timestamps on previous measurements.

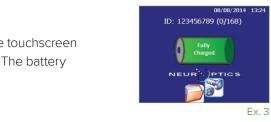

Ex. 4

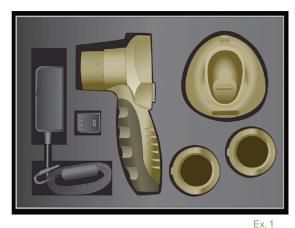

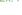

Fx 2

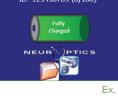

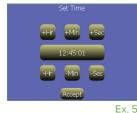

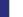

### Turning On the PLR-3000

When not in use, the PLR-3000 should be kept in the Charging Station. If the PLR-3000 is not in the Charging Station, to conserve battery life the Pupillometer will:

- Go into sleep mode after 5 minutes. Touch the screen to turn on.
- Power down after 30 minutes. Press and hold the **UP** arrow to turn on (red circle, Ex. 6). To get to the Home Screen:
- Press LEFT or RIGHT Button (green circles)

# Enter a new Patient ID

Patient ID is reported in the Home Screen (Ex. 3) and it enables recall of patient data. To assign a new Patient ID, from the Home Screen select icon and then select either **Barcode Scanner** or **Manual ID** to indicate the patient ID entry method to be used (Ex. 7). In case other ID numbers are included in the PLR®-3000 database stored in memory, these will be listed in the same window (e.g. ID=123ABC, Ex. 7) and they can be immediately re-entered.

### Pairing the PLR-3000 to the NeurOptics Antimicrobial Barcode Scanner

Connect the NeurOptics Antimicrobial Barcode Scanner and Charging Cradle to the power adapter and plug into a power outlet (Ex. 8). Turn on the Barcode Scanner until an audible beep is heard and a blue light on the device flashes. Position the **Barcode Scanner** next to the PLR-3000.

On the PLR-3000, select Barcode Scanner. The PLR-3000 will display *"Connecting..."* on the touchscreen (Ex. 9). Once successfully paired, the touchscreen will prompt when the device is ready to scan the patient ID barcode (Ex. 10).

The patient ID will now appear on the PLR-3000 touchscreen. Confirm the patient information is correct and select **Accept** (Ex. 11).

The PLR-3000 will display the patient ID number and read "Ready to scan" (Ex. 12).

### Manual Entry of the Patient ID

Press Manual ID Entry. Using the touchscreen, press the Patient ID. Select Shift to toggle from alpha to numeric as required. When the patient ID number has been manually entered, check for accuracy and press Enter (Ex. 13 & 14).

NeurOptics® PLR®-3000 Pupillometer System—Instructions for Use © 2023 NeurOptics, Inc.

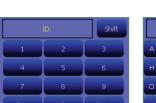

Connecting.

Ex. 13

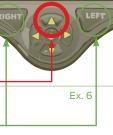

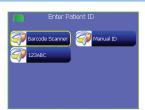

Ex. 7

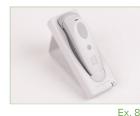

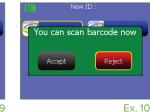

Ex. 9

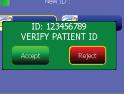

Ex. 11

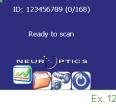

00/16/2014

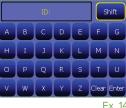

### Set Measurement Protocol

From the Home Screen (Ex. 12), select the **Settings** icon **a** and then the top right icon **n** (**Define Protocol**, Ex. 15) to navigate to the **Change Protocol Parameters** menu (Ex. 16). Each parameter listed in the two pages of this menu (Ex. 16) can be changed by toggling the values reported using the left "<" and right ">" keys in the directional keyboard.

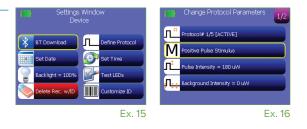

Five different experimental protocols can be saved in memory and retrieved later when a specific protocol is needed. Press Select to active a protocol. Use the

left "<" and right ">" keys in the directional keyboard to change the protocol number. Use the list of parameters below to change the settings of the selected protocol.

- M Use this setting to change the type of the experiment:
  Positive Pulse Stimulus: standard pupil light reflex, a bright pulse over a dimmer background triggers a pupil constriction.
  Negative Pulse Stimulus: dim pulse over a brighter background triggers a dark reflex and pupil dilation.
  Static Stimulus: no light stimulation and no pupil reflex, just a continuous and static light background.
  Extended Mode: pupil is recorded at a lower frequency for an extended period of time (maximum duration 10 minutes).
- Pulse Intensity. Use this setting to change the intensity of the light stimulus. Unit of light is radiometric and provided in micro Watts, uW. Five different intensities are provided: 0uW, 1uW, 10uW, 50uW, 121uW, and 180uW.
- Background Intensity. Use this setting to change the background light intensity. Note that in case of a Positive Pulse Stimulus protocol, Background Intensity must be less than Pulse Intensity whereas, for a Negative Pulse Stimulus, protocol it is the opposite -- Background must be higher than the Pulse Intensity.

**Measurement Duration.** This setting is for setting the duration of the measurement, a minimum of 3 seconds up to a maximum of 41 seconds.

- **Pulse Duration.** This is the duration of the light pulse stimulation, a minimum of 0.03 sec for the Positive Pulse and 1 sec for the Negative Pulse.
- Pulse Onset. This is the start of the Pulse stimulation.

In case there is a conflict in the settings, for example the Background Intensity is set brighter than the Pulse Intensity in a Positive Pulse Stimulus protocol, then the corresponding icons are shown in red and the Define Protocol menu cannot be exited until the conflict is resolved.

### Patient and Environment Preparation

- Before initiating the measurement scan, turn off or reduce overhead lighting to ensure that the room is darkened (if maximum pupil size is desired).
- Instruct the patient to focus on a small target object (for example, a wall chart or a dim flashing light that is at least 10 or more feet [3 meters] away) with the eye that is not being tested. The operator should not stand in the line of sight between the patient and the distant target.
- Ask the patient to keep their head straight and both eyes wide open during both targeting and measurement. In some cases if targeting becomes a problem, it may be necessary to gently hold the patient's eye open with your finger.
- The operator should position the instrument at a right angle to the patient's axis of vision and any tilting of the instrument should be minimized (Ex. 18).
- It may be helpful for the operator to be at the same level as the patient when performing the scan to minimize tilting. If necessary, both patient and operator can sit down facing each other during targeting and measurement.

### Measure Pupils

The PLR-3000 should not be used without the eye cup positioned correctly (Ex. 17). It is very important that the eye cup be correctly fitted. A snug fit helps reduce the possibility of stray light entering the eye while the scans are taking place. The eye cup has a tab in the rim, which fits into the indentation in the lens shield of the Pupillometer. Position the tab in the eye cup rim into the indent in the lens shield and press into place. The tabs on either side of the lens shield should also snap into the holes on either side of the eye cup.

Position the PLR-3000 with the eye cup at a right angle to the patient's axis of vision, minimizing any tilting of the device (Ex. 18).

Press and hold either the **RIGHT** or **LEFT** until the eye is centered on the touch screen and the display shows a circle around the pupil (Ex.19). Once the circle appears (green for **RIGHT** and yellow for **LEFT**), release the button, holding the PLR-3000 in place for the entire duration of the measurement. When the pupil measurement is complete, pupil data are analyzed and then results will be displayed (Ex.20).

### Results page for Static Stimulus

The results page for the Static Stimulus (Ex. 20) shows the diameter of the pupil in bold and the standard deviation of pupil diameter measured (in parenthesis and smaller font) during the scan. It also includes the ID number of the subject, the date and time of the measurement and, finally, which eye, (Right or Left) was measured.

### Results page for Positive or Negative Stimulus

The results page for the Positive Stimulus (Ex. 21) shows different information. The pupil diameter waveform is plotted as a function of time. The two vertical yellow lines show where the stimulus started and ended. The green vertical line shows the latency and the blue line the T75. Latency and T75 are two of the variables calculated by the analysis and they are explained in Appendix A. If a variable could not be calculated (for example, because of a blink) it is reported with dashes or in red in the table.

The characteristics of the light stimulus are summarized in the top right corner: P/DC reports the intensity of the stimulus and the background in uW (here, 50uW for the pulse intensity over a 0uW background). S/D reports the Pulse Onset (2.01 sec in the example) and Pulse Duration (0.80 seconds in the example).

### Results page for Extended Mode

The results page for the Extended Mode shows the whole pupil function as a function of time (Ex. 22). The colored vertical lines correspond to the five different keys of the directional keypad. The user can press any of those keys during the recording and the time(s) of the press (or presses) are reported in the plot and saved with the record. Note that an extended pupil recording is ended by a press of the RIGHT or LEFT key – the duration of the measurement is not defined.

From the results page, you may select the **Video** icon **(a)** to view the video playback of the scan. Records can also be deleted using **Delete** icon **(a)** or printed using a Wireless printer using the **Print** icon **(d)**. Contact NeurOptics<sup>®</sup> for information about the printer.

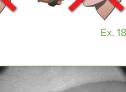

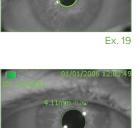

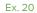

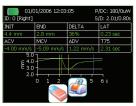

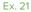

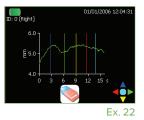

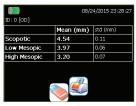

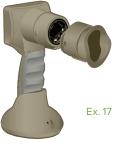

# Browse Records

To browse, retrieve and print data from previous measurements select icon 🔂 from the Home Screen. In the browse records menu (Ex. 23) select All Records to browse all records in memory, or Specify Patient ID if only one specific patient needs to be retrieved. All the most recent patient IDs are reported in the browse records catalog so that it is possible to select directly from the catalog without having to re-enter the Patient ID using option Specify Patient ID (e.g. ID=123ABC, Ex. 24).

# Download Records

Data can be downloaded to an external computer via Wireless. 8 Verify the computer is in "Discoverable" mode (i.e., in the Wireless Settings, the box for "Allow Wireless devices to find this computer" should be checked.) Select the Wireless icon in the Settings menu of the Pupillometer and then follow the instructions. The device might need to be paired the first time. If so, a PIN is provided in the instructions. Initiate the Receive Files protocol in the receiving external computer. You can either right click on the Wireless icon in the notification area near the task bar and then click on "Receive a File" or:

- In Windows 7, click on the Start button and type fsquirt in the box that says Search programs and files.
- In Windows 8 and 8.1, open the Start screen and type fsquirt.
- In Windows 10, right-click Start and select Run, type fsquirt into the box and press Enter.

This will open the Wireless File Transfer window. Select the Receive Files option then press "Dismiss" on the Pupillometer and go to the next page.

Select what type of data should be downloaded (Ex. 25).

- Select Records to download a file (Excel compatible) with all the records saved in memory.
- Select Video to download the video of the latest collected measurement.

The video is not in standard format. NeurOptics can provide a Matlab® script for reading and interpreting the video file (contact NeurOptics® Customer Service at Toll Free North America: 866.99.PUPIL or +1 949.250.9792.)

The Pupillometer will display a list of available Wireless devices. Select the computer name set to Receive Files. Be aware that the search for all available Wireless devices around the Pupillometer could take several minutes. The list is updated continuously on the screen of Pupillometer. Follow the instructions shown on the Computer and Pupillometer then wait until the download is complete. Press the Close link button on the Pupillometer to complete the download.

### Power Down

To turn the PLR-3000 off, select the 🙆 from the Home Screen and confirm Yes.

# Rebooting the PLR-3000 Pupillometer

As with any electronic device, the PLR-3000 Pupillometer may occasionally require a System Reboot. To reboot the PLR-3000 Pupillometer, simply press and hold the 💎 button on the device until it powers OFF and then power it back on.

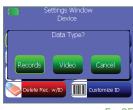

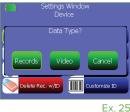

Ex. 24

### Cleaning and Maintenance

ALWAYS handle the PLR-3000 Pupillometer and PLR-3000 Charging Station with care because sensitive metal, glass, plastic and electronic components are contained inside. The PLR-3000 and Charging Station can be damaged if dropped or by prolonged exposure to liquid or high humidity environments.

The PLR-3000 Pupillometer and PLR-3000 Charging Station do not require any regularly scheduled maintenance. If the PLR-3000 Pupillometer and PLR-3000 Charging Station are not working properly, or are believed to have been damaged, immediately contact NeurOptics Customer Service at **Toll Free North America**: 866.99.PUPIL (866-997-8745), international: +1-949-250-9792, or email: **info@NeurOptics.com**.

### Cleaning the PLR-3000 Pupillometer and PLR-3000 Charging Station

Isopropyl alcohol (IPA)-based cleaning solutions, in formula concentrations up to 70% IPA (70% IPA), are recommended for use in cleaning the PLR-3000 Pupillometer and PLR-3000 Charging Station. Do not use chemicals that can damage the pupillometer and charging station surface. Some chemicals can weaken or damage plastic parts and may cause instruments to not operate as intended. Use all cleaning products per manufacturer's instructions, being careful to squeeze out excess liquid prior to wiping the pupillometer and charging station and do not use an oversaturated cloth.

Wipe all exposed surfaces. Follow the cleaner's manufacturer instructions as to the time required to leave the solution on the device surface.

- **DO NOT** allow any other cleaner other than 70% IPA to contact the gold connector blades located on the bottom of the PLR-3000 Pupillometer handle, and the gold connector pins located in the base of the PLR-3000 Charging Station.
- **DO NOT** use an oversaturated cloth. Be sure to squeeze out excess liquid prior to wiping the PLR-3000 Pupillometer or the PLR-3000 Charging Station.
- DO NOT allow the cleaner to collect on the instrument.
- **DO NOT** use any hard, abrasive or pointed objects to clean any part of the PLR-3000 Pupillometer or PLR-3000 Charging Station.
- **DO NOT** immerse the PLR-3000 Pupillometer or the PLR-3000 Charging Station in liquid, or attempt to sterilize the product, as damage to the electronic and optical componentry could occur.

### Drying and Inspection Following Cleaning

Confirm the PLR-3000 Pupillometer is thoroughly dry before placing in the PLR-3000 Charging Station to charge. Once thoroughly dry, place the PLR-3000 Pupillometer into the PLR-3000 Charging Station and plug in the PLR-3000 Power Adapter to the back of the Charging Station to power ON.

- **DO NOT** place the PLR-3000 Pupillometer into the PLR-3000 Charging Station until all components are completely dry.
- **DO NOT** reconnect the PLR-3000 Power Adapter to the PLR-3000 Charging Station until all components are completely dry.

### Cleaning Considerations: Gold Connector Pins and Blades

In instances where there is concern of exposure to highly resistant bacteria or viruses (ie: Clostridium difficile, or "C. diff"), we understand that hospital protocols may require use of cleaning solutions containing sodium hypochlorite (bleach) when cleaning equipment. Please be aware solutions containing sodium hypochlorite (bleach) will corrode the gold connector blades located on the bottom of the PLR®-3000 Pupillometer handle (Figure 26), and the gold connector pins located in the base of the PLR-3000 Charging Station (Figure 27.)

#### PLR<sup>®</sup>-3000 Pupillometer

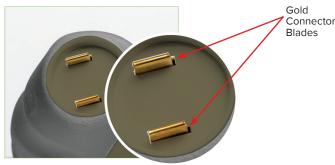

Figure 26- Gold Connector Blades

#### PLR<sup>®</sup>-3000 Pupillometer

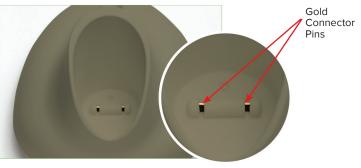

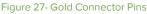

• **DO NOT** use products containing sodium hypochlorite (bleach) to clean the gold connector blades located on the bottom of the PLR-3000 Pupillometer handle, and the gold connector pins located in the base of the PLR-3000 Charging Station

If products containing sodium hypochlorite (bleach) are used to clean the gold connector blades located on the bottom of the PLR-3000 Pupillometer and the gold connector pins located in the base of the PLR-3000 Charging Station, the cleaning process should be followed by a second cleaning using 70% IPA solution to ensure that all residue is completely removed from the device in order to minimize damage to the gold connector pins and blades.

### Cleaning Considerations: Pupillometer Liquid Crystal Display (LCD)

For best protection of the liquid crystal display (LCD), use a clean, soft, lint-free cloth and 70% IPA cleaning solution to clean the PLR-3000 LCD.

In instances where there is concern of exposure to highly resistant bacteria or viruses (ie: Clostridium difficile, or "C. diff"), we understand that hospital protocols may require use of cleaning solutions containing sodium hypochlorite (bleach) when cleaning equipment. If products containing sodium hypochlorite (bleach) are used to clean the LCD of the PLR-3000 Pupillometer, the cleaning process should be followed by a second cleaning solution with a 70% IPA solution to ensure that all bleach residue is completely removed from the LCD using a clean, soft, lint-free cloth.

### Ordering Information

| PLR-3000        | PLR®-3000 Pupillometer                                                       |  |
|-----------------|------------------------------------------------------------------------------|--|
| NEUR-2059-01    | Eye Cup                                                                      |  |
| BCS-CC-01       | NeurOptics <sup>®</sup> Antimicrobial Barcode Scanner by Socket <sup>®</sup> |  |
| NEUR-PRTS445-BT | Seiko printer                                                                |  |

# Customer Service

For technical support, or if you have a question about your order, please contact NeurOptics Customer Service. **Toll Free North America:** 866.99.PUPIL (866-997-8745) | **p:** 949.250.9792 | International +1-949-250-9792, or email: info@Neuroptics.com

### **Returned Goods Policy**

Products must be returned in unopened packages, with manufacturer's seals intact, to be accepted for replacement or credit, unless returned due to a complaint of product defect or mislabeling. Determination of a product defect or mislabeling will be made by NeurOptics, which determination will be final. Products will not be accepted for replacement or credit if they have been in the possession of the customer for more than 30 days.

© 2023 NeurOptics®, Inc. NeurOptics® and PLR® are all trademarks of NeurOptics®, Inc. All rights reserved.

# Appendix A—Pupillary Measurement Variables

| Broadcast Function                  | Range                                                                                                    |
|-------------------------------------|----------------------------------------------------------------------------------------------------|
| Init = Maximum Diameter             | Maximum pupil size before constriction                                                                                                    |
| End = Minimum Diameter              | Pupil diameter at peak constriction                                                                                                    |
| Delta =% Change                     | (Init – End)/Init as a %                                                                                                    |
| LAT =Latency of constriction        | Time of onset of constriction following initiation of the light stimulus                                                                                                    |
| ACV = Constriction Velocity         | Average velocity of how the pupil diameter is constricting measured in millimeters per second                                                                                                    |
| MCV = Maximum Constriction Velocity | Maximum velocity of how the pupil diameter is constricting measured in millimeters per second                                                                                                    |
| ADV = Dilation Velocity             | The average pupillary velocity when, after having reached the peak of constriction, the pupil tends to recover and to dilate back to the initial resting size, measured in millimeters per second |
| T75 = 75% Recovery Time             | The time taken by the pupil to recover 75% of the initial resting pupil size after it has reached the peak of constriction                                                                        |

# Appendix B—Technical Specifications

| Parameter                                                                                                    | Description                                                                                                    |  |  |
|----------------------------------------------------------------------------------------------------|----------------------------------------------------------------------------------------------------|--|--|
|                                                                                                    | Input= Human pupil sizing varying from 1 mm—9 mm                                                                                           |  |  |
| Measurement Characteristics                                                                                                    | Mean and standard deviation of pupil diameter at different background illuminations                                                        |  |  |
|                                                                                                    | Accuracy: +/- 0.03 mm                                                                                                    |  |  |
| Degree of protection<br>against electric shock                                                                                    | Pupillometer & Eyecup-Type BF Applied Part provided protection<br>Charging Station & Power Adapter-Type B Applied Part provided protection |  |  |
| Classification of the equipment against ingress of liquids                                                                        | Ordinary equipment                                                                                                    |  |  |
| Degree of safety of application<br>in the presence of flammable<br>anesthetic mixture with air or<br>with oxygen or nitrous oxide | The equipment is not an AP or APG category equipment                                                                                       |  |  |
| Mode of Operation                                                                                                    | On Demand battery operation                                                                                                    |  |  |
| Power Adapter                                                                                                    | Input: 100-240 VAC +/- 8%                                                                                                    |  |  |
|                                                                                                    | Output: 6V, 2.8 Amps                                                                                                    |  |  |
| Battery                                                                                                    | 3.6V 11.70 Wh 3350 mAh/hour Li: Ion Cell                                                                                                   |  |  |
| Operating Environment                                                                                                    | Temperature Range: 0° C (32° F) to 40° C (104° F)                                                                                          |  |  |
| operating Environment                                                                                                    | Relative Humidity: Non-condensing at all times                                                                                             |  |  |
| Transportation and                                                                                                    | Temperature Range: -38° C (-36.4° F) to 70° C (158° F)                                                                                     |  |  |
| storage environment                                                                                                    | Relative Humidity: Non-condensing at all times                                                                                             |  |  |
| Dimensions                                                                                                    | With eye cup = 7.5" H, 3.5" W, 4.5" D                                                                                                    |  |  |
|                                                                                                    | Without eye cup = 7.5" H, 3.5" W, 3.5" D                                                                                                   |  |  |
| Weight                                                                                                    | 320 grams +/- 10 grams                                                                                                    |  |  |
| Classification                                                                                                    | Class 1 LED product per IEC 62471                                                                                                    |  |  |

# Appendix C—Wireless Broadcast Range and Frequency

| Broadcast Function                                        | Range                                    | Frequency |
|-----------------------------------------------------------|------------------------------------------|-----------|
| Wireless Barcode Scanner to/from<br>PRL-3000 Pupillometer | Up to 100 yards depending on environment | 2.45 GHz  |

 ${\rm \circledcirc}$  2023 NeurOptics, Inc. NeurOptics and PLR are trademarks of NeurOptics, Inc. Socket is a registered trademark of Socket Mobile, Inc.

# Appendix D— International Symbol Definition

| Symbol         | Source/Compliance                                                                           | Title of Symbol      | Description of Symbol                                                                                                    |
|----------------|---------------------------------------------------------------------------------------------|----------------------|----------------------------------------------------------------------------------------------------|
| Ĩ              | Standard: ISO 15223-1<br>Symbol Reference No: 5.4.4                                         | Caution              | Indicates caution is necessary<br>when operating the device or<br>control close to where the symbol is<br>placed, or that the current situation<br>needs operator awareness or<br>operator action in order to avoid<br>undesirable consequences |
| Ŕ              | Standard: IEC 60417<br>Symbol Reference No: 5333                                            | Type BF Applied Part | To identify a type BF applied part complying with IEC 60601-1                                                                                                    |
| Ť              | Standard: IEC 60417<br>Symbol Reference No: 5840                                            | Type B Applied Part  | To identify a type B applied part complying with IEC 60601-1                                                                                                    |
|                | Section 1.1 of Chapter I<br>of Annex IX to Directive<br>93/42/EEC.<br>U.S. 21 CRF 801.5(c.) | Intermittent Use     | To indicate use to be Transient<br>or intermittent with contact to<br>intact skin with duration less<br>than 60 minutes                                                                                                    |
| NON<br>STERILE | Standard: ISO 15223-1<br>Symbol Reference No: 5.2.7                                         | Non-sterile          | Indicates a medical device that<br>has not been subjected to a<br>sterilization process                                                                                                    |
| SN             | Standard: ISO 15223-1<br>Symbol Reference No: 5.1.7                                         | Serial number        | Indicates the manufacturer's<br>serial number so that a specific<br>medical device can be identified                                                                                                    |
| REF            | Standard: ISO 15223-1<br>Symbol Reference No: 5.1.6                                         | Catalogue number     | Indicates the manufacturer's<br>catalogue number so that the<br>medical device can be identified                                                                                                    |
| LOT            | Standard: ISO 15223-1<br>Symbol Reference No: 5.1.5                                         | Batch Code           | Indicates the manufacturer's<br>batch code so that the batch or<br>lot can be identified                                                                                                    |

# Appendix D—International Symbol Definition (cont.)

| Symbol            | Source/Compliance                                                                                                    | Title of Symbol                                                                              | Description of Symbol                                                                                                    |
|-------------------|----------------------------------------------------------------------------------------------------|----------------------------------------------------------------------------------------------|----------------------------------------------------------------------------------------------------|
|                   | BS EN 50419<br>Article 11(2) of the<br>European Community<br>Directive 2002/96/EC<br>(WEEE)                                                                  | Recycle: Electronic<br>Equipment                                                             | Identifies product that is<br>subject to the European Union's<br>Waste Electrical and Electronic<br>Equipment (WEEE) 2012/19/<br>EU Directive for recycling<br>of electronic equipment. Do<br>not dispose of this product in<br>unsorted municipal waste stream                                                                                                    |
| +<br>Li           | Standard: IEC TR 60417<br>Symbol Reference No: 6367                                                                                                    | Coin Cell; Coin Battery                                                                      | To provide information on packaging<br>that it contains a small round cell or<br>battery where the overall height is<br>less than the diameter, and which<br>contains non-aqueous electrolyte,<br>for example a lithium cell or battery.<br>To identify a device related to the<br>power supply by such cell or battery,<br>for instance a cover for the battery<br>compartment |
| Li-ion            | U.S. 40 CRF 273.2<br>European Community<br>Directive Article 21 of<br>2006/66/EC                                                                             | Recycle.<br>Battery contains Lithium.                                                        | Dispose of according to local<br>procedures for products containing<br>lithium lon batteries and products<br>containing lithium perchlorate                                                                                                    |
|                   | Standard: ISO 15223-1<br>Symbol Reference No: 5.1.1                                                                                                    | Manufacturer                                                                                 | Indicates the medical device manufacturer                                                                                                    |
| CE                | European Medical Devices<br>Directive 93/42/EEC of 14<br>June 1993 (as amended by<br>Directive 2007/47/EC) as<br>described in Article 17 of the<br>Directive | Conformité<br>Européene or<br>European Conformity                                            | Indicates manufacturer<br>declaration that the product<br>complies with the essential<br>requirements of the relevant<br>European health, safety and<br>environmental protection<br>legislation                                                                                                    |
| <b>CE</b><br>0123 | European Medical Devices<br>Directive 93/42/EEC of 14<br>June 1993 (as amended by<br>Directive 2007/47/EC) as<br>described in Article 17 of<br>the Directive | Conformité<br>Européene or<br>European Conformity<br>with Identification of<br>Notified Body | Indicates that the product<br>complies with the essential<br>requirements of the relevant<br>European health, safety and<br>environmental protection<br>legislation and that the product<br>is listed through TUV SUD as the<br>Notified Body                                                                                                    |
| EC REP            | Standard: ISO 15223-1<br>Symbol Reference No: 5.1.2                                                                                                    | Authorized<br>representative in the<br>European Community/<br>European Union                 | Indicates the authorized<br>representative in the<br>European Community /<br>European Union                                                                                                    |

# Appendix D—International Symbol Definition (cont.)

| Symbol             | Source/Compliance                                    | Title of                                                                         | Description of Symbol                                                                                                    |
|--------------------|------------------------------------------------------|----------------------------------------------------------------------------------|----------------------------------------------------------------------------------------------------|
| i                  | Standard: ISO 15223-1<br>Symbol Reference No: 5.4.3  | Consult instructions<br>for use or consult<br>electronic<br>instructions for use | Indicates the need for the user to consult the instructions for use at <b>NeurOptics.com</b>                                                                                                    |
| (((•)))            | Standard: IEC TR 60878<br>Symbol Reference No: 5140  | Non-ionizing<br>electromagnetic<br>radiation                                     | To indicate generally elevated, potentially<br>hazardous, levels of non-ionizing radiation,<br>or to indicate equipment or systems e.g. in<br>the medical electrical area that include RF<br>transmitters or that intentionally apply RF<br>electromagnetic energy for diagnosis or<br>treatment |
| Ť                  | Standard: ISO 15223-1<br>Symbol Reference No: 5.3.4  | Keep dry                                                                         | Indicates a medical device that needs to be protected from moisture                                                                                                    |
| -38°C<br>(-36.4°F) |                                                      | Temperature limit                                                                | Indicates the temperature limits to which<br>the medical device can be safely exposed                                                                                                    |
| Ţ                  | Standard: ISO 15223-1<br>Symbol Reference No. 5.3.1  | Fragile, handle<br>with care                                                     | Indicates a medical device that can be<br>broken or damaged if not handled carefully                                                                                                    |
| MD                 | Standard: ISO 15223-1<br>Symbol Reference No: 5.7.7  | Medical Device                                                                   | Indicates the item is a medical device                                                                                                    |
| UDI                | Standard: ISO 15223-1<br>Symbol Reference No: 5.7.10 | Unique device<br>identifier                                                      | Indicates a carrier that contains unique device identifier information                                                                                                    |

9223 Research Drive Irvine, CA 92618 | USA p: 949.250.9792 Toll Free North America: 866.99.PUPIL info@NeurOptics.com NeurOptics.com

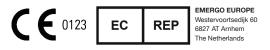

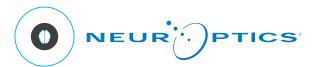

PLR-3000 IFU Rev H